# 高解像度映像及びモーションキャプチャと 仮想現実映像によるコンテンツワークフローの研究

## 中村 隆敏',古賀 崇朗',河道 威' 威 $2$ 永溪 晃二<sup>2</sup>,米満 潔<sup>2</sup>

Study of Content Workflow Using High Resolution Video, Motion Capture System and Virtual Reality System

Takatoshi NAKAMURA, Takaaki KOGA, Takeshi KAWAMICHI, Kouji NAGATANI, Kiyoshi YONEMITSU

#### **要 旨**

2016年度末に本学部に導入した「メディアコンテンツ総合教育研究システム」は、芸術的メディア 表現を生み出し、地域資源を分析し、アーカイブスを行い、芸術的視点からコンテンツ化を地域と共 創し、作品や教材等として活用していく人材育成を強化するために必要な基盤設備である。導入され た先端的コンテンツデザインに必要な撮影スタジオ、モーションキャプチャシステム、高解像度映像 カメラ、高度3DCG システム、VR、MR システムを中心に、作品制作に欠かせないコンテンツワー クフローの理解と修得について述べる。

【**キーワード**】 高解像度映像、モーションキャプチャ、VR、MR、コンテンツ開発

## **1.はじめに**

本学では地域資産を基にしたコンテンツデザイ ンやメディア芸術作品を制作する人材育成に資す るため、芸術地域デザイン学部を2016年に設置し た。また、創造的な人材育成を目的として全学部 の学生を対象とした「デジタル表現技術者養成プ ログラム」を2009年度より実施している。

このような中、本学におけるメディア系および コンテンツ系の教育や研究の需要は高く、地域か

らの期待も大きい。教育環境として映像機器や情 報機器を用いたメディア系作品の制作設備は必須 である。そのため、本学では先端的コンテンツデ ザインに必要な撮影スタジオ、モーションキャプ チャシステム、高度な3DCG や VR・MR 開発等 の機能を有した『メディア総合教育研究設備』を 2016年度末に導入した。

本設備の導入においては、地域資産を基にした コンテンツデザインやメディア芸術作品を制作す る人材育成に資するため、地域の文化や歴史、産

Course of Regional Design, Faculty of Art & Regional Design, Saga University <sup>2</sup> 佐賀大学全学教育機構

<sup>1</sup> 佐賀大学芸術地域デザイン学部 地域デザインコース

Organization for General Education, Saga University

業、観光資源をメディアコンテンツとする具体的 なデザインやアイデア、技術、感性価値、イメー ジ生産を自治体や企業との共創を踏まえ、実践的 に学ぶ持続的な研究活動と人材育成の基盤を強化 するために、以下の目的を遂行するために必要な 設備の整備を行った。

(1) 学生への主体的学びとしてアクティブ・ ラーニングの保証と先端的かつ実践的な学修環境 ができるメディアコンテンツ制作環境を整えるこ とができる。

(2)芸術の発想や表現技法を基に感性価値を高 め、知識産業として地域の資産をデジタルコンテ ンツ化することでイノベーティブな新領域の研究 方略を地域と共に描きながら共創していく。

(3)芸術的創造力、マネジメント力を主軸とし た全学的な「クリエイティブ・ラーニング」と言 う佐賀大学独自の特色のある教育、研究領域を生 み出し、自治体、企業、民間団体等と地域独自の コンテンツ発信力や新産業構造を変革し、学生の 地域就職率を向上させる。

導入した設備は、先端的コンテンツデザインに 必要な撮影スタジオ、モーションキャプチャシス テム、高解像度映像カメラ、高度3DCG システ ム、VR(ヴァーチャルリアリティ)、MR(ミク スドリアリティ)システムである。これらの機器 やシステムを授業及び研究で活用するため、教員 や教務スタッフが納入業者からの定期的なトレー ニング及びセミナーを企画し、技術や操作技能を 修得した。

高機能撮影カメラや先端映像生成デジタルツー ルやシステムにおいては、スキル移転としてプロ からの支援を受けつつ、どのように効果的且つ効 果的に修得するかが重要となる。その蓄積を授業 や作品制作、依頼制作に応えられるよう再構築す る必要があるからだ。この部分はツールやシステ ムをコンテンツ制作目的に応じてワークフローを 検討することが肝要である。

本研究では、操作トレーニングを修得した上で、 実際の授業や研究に活かせるよう個々の導入シス テムについて実際に作品を制作し、コンテンツ

ワークフローを検討し理解し、スキル修得資料と してまとめることを目標とした。本稿では第2章 において本設備の構成内容や役割を解説し、第3 章以降でその設備を用いたコンテンツ制作ワーク フローおよびその活用例について詳細に述べる。

## **2.メディア収録スタジオ**

メディア総合教育研究設備の大部分は、本学の 総合研究1号館(クリエイティブ・ラーニングセ ンター)内のスタジオ *β*(メディア収録スタジオ) (図1)および隣接するスタジオ調整室(図2) に導入している。本章ではスタジオ *β* および調 整室に導入した設備について、①映像・音声収録 スタジオ②モーションキャプチャシステムおよび

連携した VR・MR コンテンツ開発システムの2 つの機能に分け、その概要を解説する。

#### **2.1.映像・音声収録スタジオ**

スタジオ *β* には、HD (High Definition)映像 対応のスタジオカメラ2台や4K 解像度に対応し たシネマカメラ1台等を配置している。それらの カメラ映像と、グリ-ンバックと16台の LED 照 明によるクロマキー合成に対応したバーチャルス タジオとしての機能も有している。

バーチャルスタジオの機能については、第4章 で詳しく述べる。スタジオ *β* は設計時に防音対 策を考慮した構造で、音声の収録にも対応してい る。標準で4ch の音声入力を調整室のミキサー でオペレーターが制御できる。

また、ナレーション音声の収録など、映像とし ての収録ではなく、1~2名程度による音声のみ の収録の場合に使用できるアナウンスブースも調 整室に設置し、調整室内の専用 Mac から音声収 録・編集ソフトウェア<sup>⑴</sup>を使い、収録することが できる。アナウンスブース内には2本のマイクが 常設され、スタジオ *β* 用とは別の専用の音声ミ キサーで制御することができる。既に、本学部の 学生がラジオドラマの収録や、映像作品のナレー ション収録等で使用している。

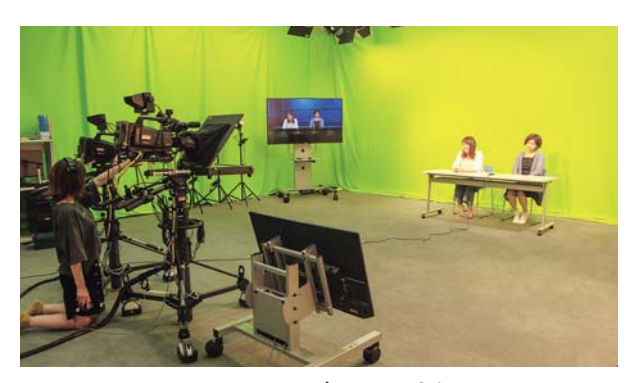

**図1 スタジオβの内観**

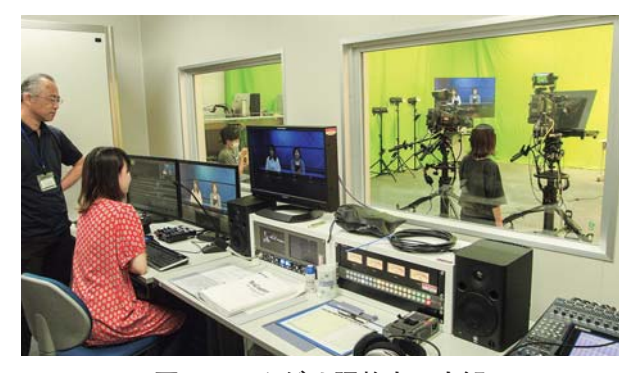

**図2 スタジオ調整室の内観**

# **2.2.モーションキャプチャシステムおよび連 携した VR・MR コンテンツ開発システム**

スタジオ *β* には、映像の収録スタジオとして の機能だけでなく、光学式のモーションキャプ チャシステムや、バーチャルカメラやヘッドマウ ントディスプレイ等を組み合わせて利用できる VR や MR 等の先端的コンテンツの開発に対応で きるシステムを、スタジオ内に整備している。こ の MC システムを用いた CG アニメーションのコ ンテンツ制作や、VR コンテンツ制作については 第5章および第6章で詳細に述べる。

これらの先端的な設備の導入により、本学部は もちろん、全学部の学生を対象とした、デジタル コンテンツ制作について学ぶインターフェース科 目対応の教育プログラムである「デジタル表現技 術者養成プログラム」においてもコンテンツ制作 環境が格段に向上し、学生への主体的学びとして アクティブ・ラーニングの保証と先端的かつ実践 的なコンテンツ制作の環境が整った。

## **3.高解像度実写映像制作**

## **3.1.4K映像制作の導入**

2011年に最初の4Kテレビが発売されて以来、 徐々にではあるが4Kテレビの需要は高まりつつ ある。TV 放送における4K実用放送の受信には 対応するチューナーが必要であるなど、インフラ 整備が追い付いていない側面があるが、これから 2020年の東京オリンピックに向けて整備も進み4 K放送も増えていくことが予想される。それと同 時に、4K高解像度で制作されたコンテンツの需 要も高まっていくであろう。本学のクリエイティ ブ・ラーニングセンター(以降、「CL センター」 と記す。)においても2016年度より4Kシネマカ メラを導入し、高解像度による映像制作に取り組 んでいる。コンテンツの制作の際には、可能な限 り4K高解像度による撮影を行っている。また、 デジタル表現技術者養成プログラムの修了研究作 品制作においても、4Kシネマカメラを使用し撮 影を行っている。

本章では、4Kシネマカメラの特徴と4K高解 像度映像の制作事例について、スタジオに新たに 導入した4K編集機についても触れながら紹介する。

#### **3.2.4Kシネマカメラの特徴**

4Kシネマカメラは、35mm フィルムと同等、 またはそれ以上の撮影素子(イメージセンサー) を持ち、主に映画撮影に用いられるカメラである。 主な特徴は以下の4点である。

①4000×2000ピクセル前後の高解像度

②高感度、低ノイズで撮影できる

③浅い被写界深度

④高いラチチュードを持つ

これらの特徴を持ち、特に、明暗差が大きい被 写体や明るさが足りない被写体の撮影でも高画質 で再現することが出来る。高解像度でより細やか な描写が出来るため、映画撮影以外でも、絵画や 彫刻等の美術品や文化財の撮影に適している。ま た、伝統工芸品の制作風景など、細かい技術の撮 影においても4Kシネマカメラは有効である。

#### **3.3.コンテンツ制作の実例**

#### 3.3.1.「佐賀の祭り」コンテンツ制作

「佐賀の祭り」は、佐賀県内に伝承されている 様々な祭り(神事芸能)を記録し映像化、後世に 残すことを目的としたコンテンツである。2017年 度は、「小城山挽祗園祭」と「沖ノ島詣り」の2 つの祭りを4Kカメラを用いて収録した。使用し た機材は、Canon 社製4K カメラ XC10と DJI 社 製 OSMO である。どちらの祭りも、行列を追い ながらの撮影や不安定な船上での撮影の必要が あったため、身軽に動くことができる XC10とス タビライザー付カメラである OSMO を併用した。 また、4K高解像度のハイダイナミクスレンジを より生かすため、Log による撮影を行った。

編集は、メディア総合教育研究設備の1つとし て導入された4K対応ノンリニア映像編集システ ム(表1)で行った。まず、Log で撮影した映像 を Black magic Design 社の「DaVinci Resolve」 を用いてカラーグレーディングを行った。「DaVinci Resolve」は、ポストプロダクションの標準 ツールとして用いられているソフトウェアベース のカラーグレーディングシステムである。これを 用いて、映像のコントラストや彩度、色味を調整 することで、挽山や提灯など祭りの風景を色鮮や かに表現することが出来た。「DaVinci Resolve」 の編集画面を図3に示す。

編集には、Grass Valley 社の EDIUS を使用し た。EDIUS の導入は初めてであったが、これま で CL センターにおける映像コンテンツ制作で主 に使用してきた Adobe 社の Premiere Pro と基本

| 項目         | 詳細                                                         |
|------------|------------------------------------------------------------|
| OS         | Windows 7 Professional 64bit SP1                           |
| <b>CPU</b> | Intel Xeon-E 5-2680 v3 ( $12\pi$ $\tau$ 2.5GHz) $\times$ 2 |
| メモリ        | 64GB DDR4 SDRAM                                            |
| ストレージ      | システム: 240GB SSD   データ: 1.5TB SSD                           |
|            | (RAID5)   DAS : 18TB (RAID6)                               |
| 光学ドライブ     | BDXL 対応ブルーレイドライブ                                           |
| グラフィックス    | NVIDIA Quadro M4000                                        |
| 主なソフトウェア   | ⋅ Grass Valley EDIUS Pro                                   |
|            | · Blackmagic Design Davinci Resolve                        |
|            | · Adobe Creative Cloud                                     |

**表1 4K対応映像編集システムのスペック**

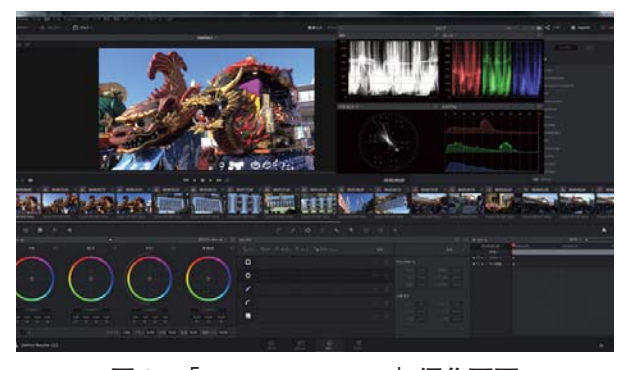

**図3 「DaVinci Resolve」編集画面**

的な操作感覚は変わらないため、違和感なく編集 作業を行うことが出来た。但し、タイムライン上 でのクリップ(カット)の取り扱いやエフェクト (効果)のかけ方などは、異なる点もあった。 EDIUS での編集画面を図4に示す。

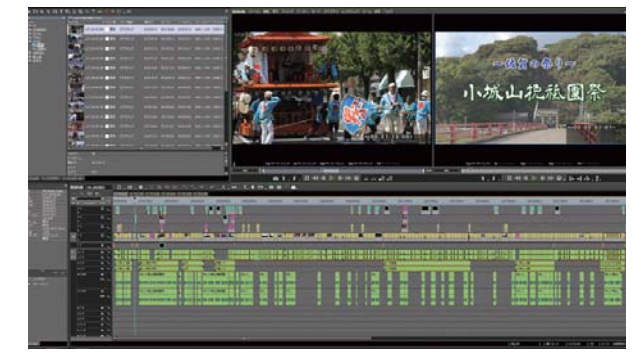

**図4 EDIUS 編集画面**

3.3.2.「唐津くんちダイジェスト」の制作

FRONTLINE2017というアウトカム用イベン トのショーケース映像として上映する目的で、「唐 津くんちダイジェスト」を制作した。夜間撮影に なる「宵山」の撮影では Sony 社製シネマカメラ PMW-F55を使用し、Log による撮影を行った。 PMW-F55は、フォーカスや露出などの操作を全 てマニュアル操作で行う必要があるカメラである。 夜間撮影の際には、ISO 感度を上げ過ぎたためか、 撮影した画の中の暗部でノイズが発生していた。 現場では、モニタでのチェックのみで撮影してい たが、きちんと露出計を使用するなどし、よりシ ビアに適正露出を設定することが必要であろう。

また、シネマカメラの特徴の一つは、被写界深 度が浅くピントが合う範囲が狭い点である。使用 するレンズの特性にもよるが、動く被写体の撮影 においては、対象を追いながらフォーカスを合わ せ続けることが難しい。唐津くんちの撮影では、 カメラ奥から手前に迫ってくる曳山に対して フォーカスを合わせ続けることが特に難しかった。 ENG(Electronic News Gathering)撮影の場合 は、シネマカメラで対応できるシチュエーション かどうか、また使用レンズの特性があっているか など、十分に検討する必要がある。唐津くんちの 撮影の様子を図5に、撮影した映像の一場面を図 6に示す。

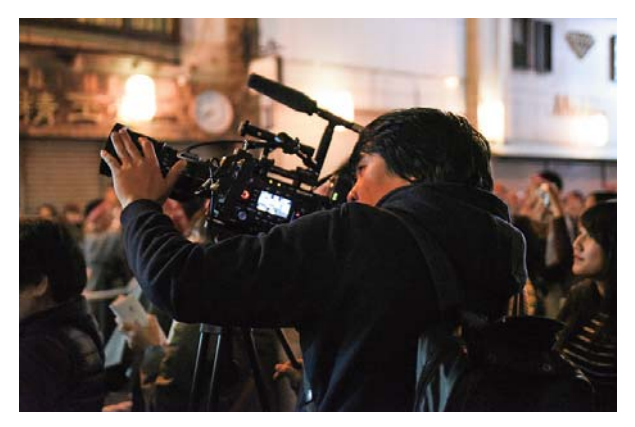

**図5 唐津くんち撮影の様子**

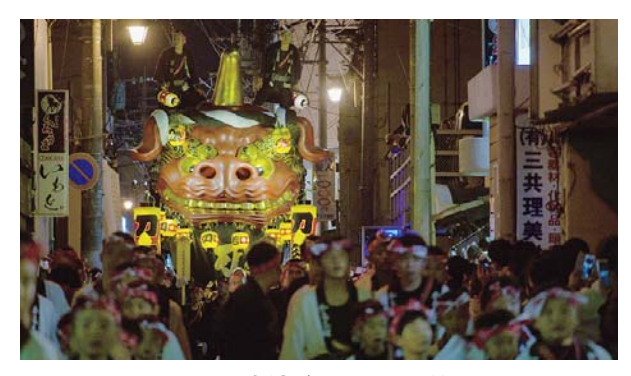

#### **図6 唐津くんちの一場面**

### 3.3.3.「デジタル表現修了研究」作品制作

デジタル表現技術者養成プログラム第8期生の 修了研究において、地域プロモーションコンテン ツ班の学生2名が PMW-F55を用い作品制作を 行った。一人は佐賀デジタルミュージアムに掲載 するための映像を、もう一人は御菓子司鶴屋のプ ロモーションムービーを制作した。特に野外撮影 の際の露出設定やクローズアップ撮影時のフォー カスの調整が難しかったようである。

収録した映像は Log で撮影し、「DaVinci Resolve」でカラーグレーディングを行った。編集 は、Adobe 社の Premiere pro を使用した。学生

の撮影風景を図7に、編集作業風景を図8に示す。

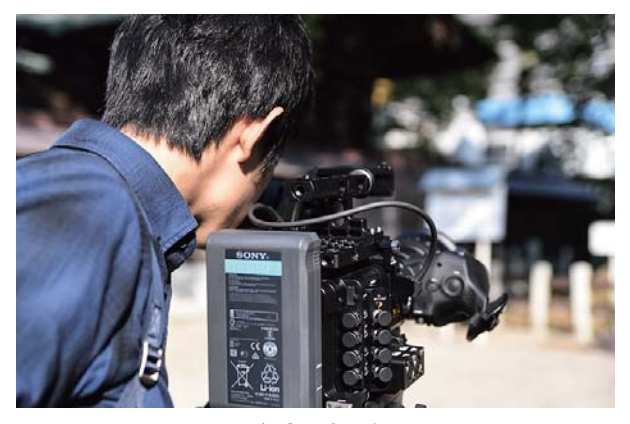

**図7 学生の撮影風景1**

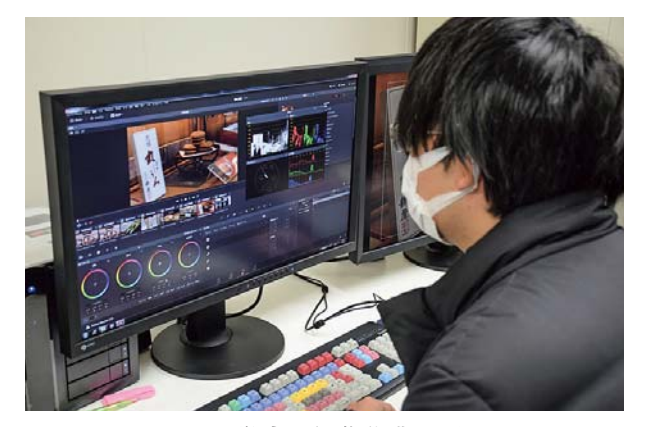

**図8 学生の編集作業風景2**

## **4.映像合成用編集機器**

## **4.1.TriCaster の導入**

CL センターでは、撮影スタジオの設備として、 NewTek 社 の「TriCaster460」を 導 入 し た。 「TriCaster(2) 」は、マルチカメラ・ビデオプロ ダクションシステムで、インターネットテレビの 配信等にも利用されている。最大4つのカメラの 映像や別途作成した映像素材、画像素材等を入力 でき、それらを M/E(Mix Effects)チャンネル を用い、バーチャルセットと合成し収録すること が出来る。また、インターネットと接続し「Youtube」や「ニコニコ動画」等の中継サービスと連 携することにより、ライブ配信も可能である。

本章では、TriCaster のバーチャルセットを利 用した映像制作のワークフローとコンテンツ制作 の事例について述べる。

#### **4.2.バーチャルセットワークフロー**

TriCaster460には、ライブカメラ入力が4系統 あり、本スタジオではそのうち2系統を主に使用 している。第2章で述べたように、撮影スタジオ には2台の HD カメラが設置されており、この2 台のカメラの映像をライブカメラ入力の Input1 と Input2に充てている。

更に、DDR (Digital Disc Recorder) が2ch、 GFX(静止画素材・タイトル)が2ch、M/E(Mix Effects) が4ch設定できる。M/E には、様々な 種類のスタジオセットが組み込まれており、ライ ブカメラから入力した映像を組み合わせ、リアル タイムでクロマキー合成を行い、バーチャルスタ ジオを合成することができる(図9)。

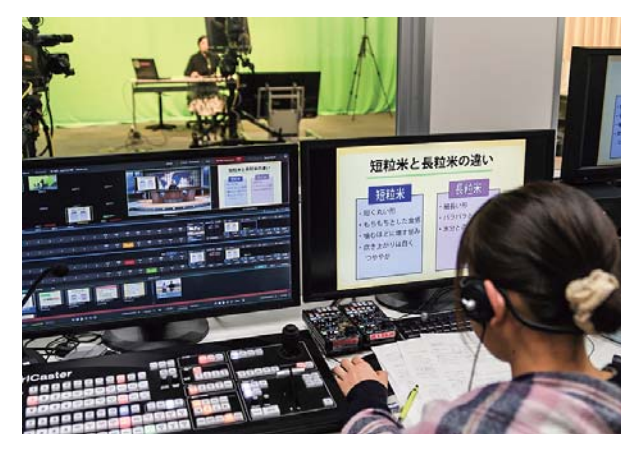

**図9 TriCaster を使用した収録風景**

## **4.3.コンテンツ制作の事例**

TriCaster のバーチャルセットを利用し、芸術 地域デザイン学部専門科目「映像デザインⅠ」の 授業やデジタル表現技術者養成プログラムの修了 研究において、作品制作を行った。

その他、「ICT エヴァンジェリストによる実践 報告」において、佐賀市大和中学校のパソコン部 がプレゼンテーション動画作成に TriCaster を利 用した。また、広報室企画「きてみんしゃい!佐 賀大学へ『わくわくメディア体験』」において、 参加した中高生が TriCaster を用いたニュース番 組制作を体験した。

4.3.1.「映像デザインⅠ」での作品制作 芸術地域デザイン学部専門科目の「映像デザイ

ンⅠ」の授業のスタジオ番組制作演習において、 5分間程度のオリジナル番組の制作に取り組んだ。 TriCaster でどのようなことが出来るか研修した 後、3グループに分かれて番組台本を作成、素材 映像等を準備した後、収録を行った。ディレクター、 出演者、カメラマン、音声、スイッチャー、効果 (クロマキー)等の役割はグループ内で振り分け た。尚、テレビの生放送と同じように、スタジオ で収録したものをそのまま最終の作品とし、編集 等で改編しないことを条件とした。

Aグループの作品は、写真素材を背景とし、3 つのシチュエーションで演者がコミカルな演技を するものであった。背景に用いた写真とグリーン バック前での演技をマッチングさせることが難し かった。Bグループの作品は、リアルタイムで着 飾りデザインを選ぶことが出来るシャツの CM であった。別途作成したアニメーションを合成に より白地のTシャツに表示させ、演者がリアク ションを取る、という内容であったが、アニメー ションとTシャツ、演者の位置合わせに苦労して いた。バーチャルセットを用いた作品作りのアイ ディアとしては面白いものであった。Cグループ の作品は、コミカルな謝罪会見を報じるニュース 番組というテーマであった。ニュース番組と記者 会見場をバーチャルセットで設定し、それぞれを 切り替え、ワイプで表示するなどし、リアルな ニュース番組として作りあげた。バーチャルセッ トに加え、3つのカメラの映像を使用するなど TriCaster の特徴を生かす作品に仕上がっていた。 完成した作品の一場面を図10に示す。

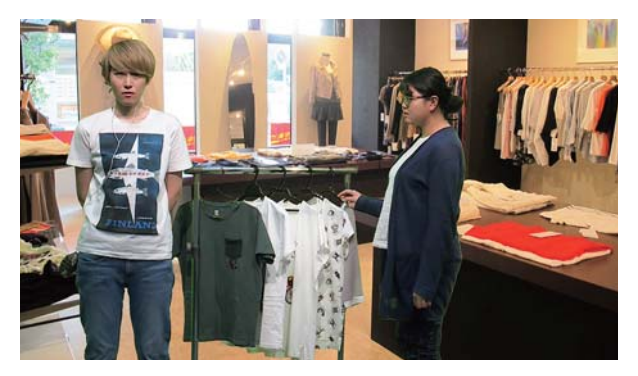

**⒜ Aグループ作品**

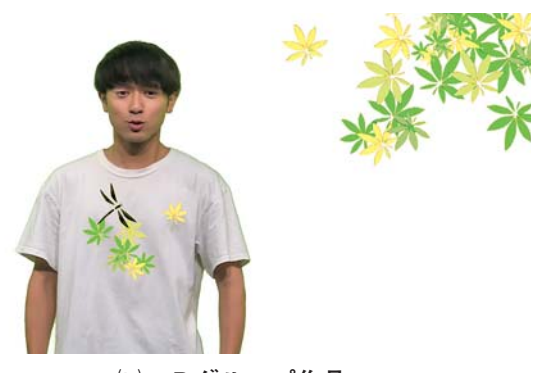

**⒝ Bグループ作品**

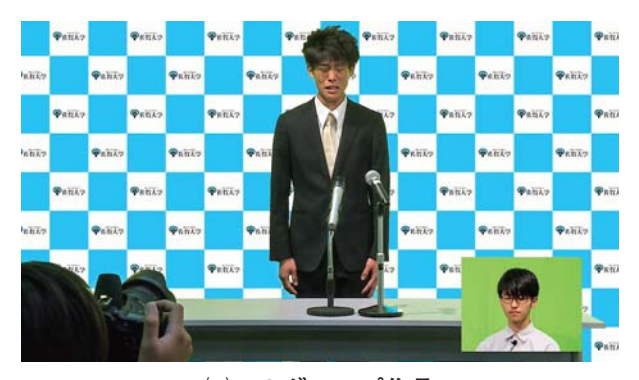

**⒞ Cグループ作品 図10 作品の一場面**

## 4.3.2.デジタル表現修了研究での作品制作

デジタル表現技術者養成プログラム8期生の修 了研究作品制作において、地域プロモーションコ ンテンツ班の2名が、TriCaster を用いて作品制 作を行った。

1人目は、伊万里特産の長粒米・ホシユタカを 紹介する番組を制作した。2人目は、佐賀県内の 観光スポットを面白おかしく紹介する番組を制作 した。どちらとも、バーチャルセット上で取材映 像や解説用の画像を使い、キャスターが進行する 情報番組風の作品である。

番組で使用する取材映像は、自ら現地で撮影・ 編集し、H264形式の映像で書き出して DDR に 読み込み使用した。また、解説用のフリップ画像 は Illustrator で作成し、JPEG 形式で書き出して GFX に読み込んで使用した。収録台本もオリジ ナルで作成した。また、映像切り替えのタイミン グ等の TriCaster の操作手順も自ら考え、収録に 臨んだ。

## **5.モーションキャプチャシステム**

## **5.1.システム導入の背景**

2年間でデジタル表現技術分野の科目を履修す るデジタル表現技術者養成プログラムにおいて、 必修科目「映像・デジタル表現Ⅳ(デジタル表現 修了研究)(以降、「修了研究」と記す。)」はその 集大成として位置づけられる。修了研究のテーマ の中には3DCG コンテンツの制作があり、統合 型の3DCG 制作ソフトウェア「3dsMax<sup>③</sup>」を 使用した3DCG アニメーションの制作も行って いる。

3DCG アニメーション制作において、キャラ クターを動作させる方法のひとつに、モーション データの利用がある。これまでライセンスフリー のモーションデータを使用してきたが、モーショ ンキャプチャシステム(以降、「MC システム」 と記す。)の導入により、より目的に合った理想 的なデータを自ら収録し、使用することが可能に なった。

本章では、本学スタジオ *β* での MC システム について扱う。一口にモーションキャプチャと 言っても様々なものがあるが、MC システムでは、 モーションデータの計測対象に貼付したマーカー の3次元位置座標情報を高精度に出力することが でき、計測対象の動作も比較的自由度が高く、人 間の動作だけでなく、物体の動きも取得すること ができる光学式のモーションキャプチャシステム を導入した⑷5)。MC システムでは複数同時に計 測対象のモーションデータを取得することができ、 リアルタイムに出力することもできるため、VR コンテンツとの連携も可能である。

MC システムでは、スタジオ *β* 天井のバトンに、 4隅とその間に2台ずつ、計12台のカメラ(図11) を、スタジオ内側を囲むように設置している。モー ションデータを取得する際は、スタジオ中心部分 である数 m 四方の精度が最も高いが、スタジオ 全体を使えば4m 四方程度の範囲であれば、モー ションデータを取得できる。

**5.2.人型キャラクターの収録ワークフロー**

MC システムを用いた、人型キャラクター用 モーションデータの取得と、それを用いた3DCG アニメーションコンテンツ制作のワークフローを 図12に示す。大きく分けると MC システム上度 行う「事前準備」「モーションデータの収録」

「データ処理」と、MC システム外の3DCG 制 作ソフトウェア上で行える「3DCG アニメーショ ン制作」に分けることができる。

以降、MC システムにおける人型キャラクター のモーションデータの取得と、それを用いた3 DCG キャラクターへの適用について述べる。

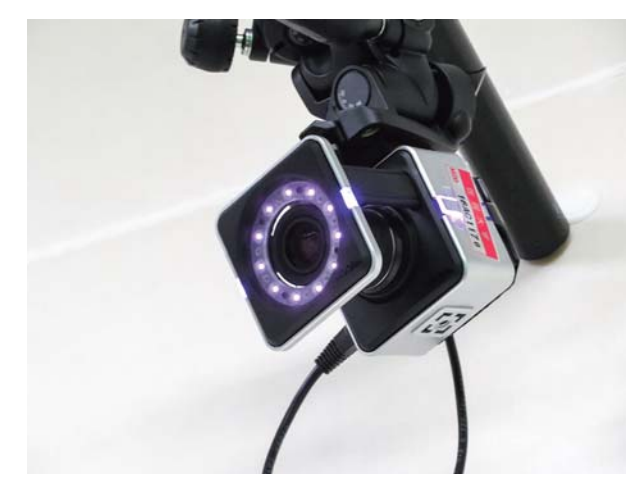

**図11 MC システムのカメラ**

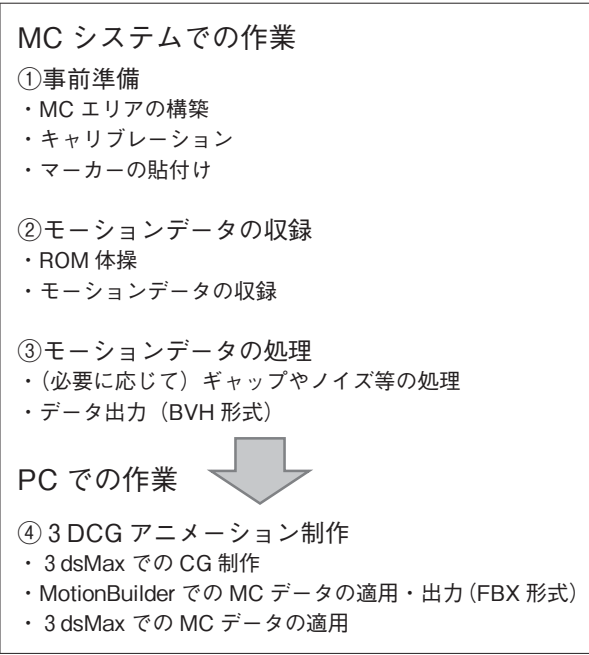

**図12 コンテンツ制作のワークフロー**

5.2.1.事前準備

#### ・モーションキャプチャエリアの構築

MC システムの場合、カメラは常にバトンに固 定しており、MC システムを操作するソフトウェ アがインストールされたワークステーションも室 内に常設しているため、機器の設置・配線や初期 調整は基本的に不要であるが、普段はビデオ収録 スタジオを兼ねているため、ビデオ収録用カメラ の移動や、取得する動作に合わせた空間の確保や、 必要に応じて動作位置を示す目印の設置作業が必 要となる。また、アクターやオペレーター等、ス タジオ内の作業者は光を反射するものは外してお くなどの注意も必要となる。

・キャリブレーション

MC システムでは、カメラの位置関係は基本的 に変わらないが、周囲の環境は毎回異なるため、 MC システムを利用する際は基本的に毎回キャリ ブレーションを行う必要がある。キャリブレー ションでは、エリア中央の位置や床面の位置、ワ ンドと呼ばれるマーカーを貼り付けた棒を振り、 システムに作業範囲等の空間の情報を認識させる。 ・アクターのセットアップ

モーションデータを取得する対象物に専用の マーカーを取付ける。マーカーには赤外光を反射 する塗料が塗布されたテープが張付けられている。 導入したシステムでは、マーカー数や名前、配置 について特に制限はなく、撮影内容に応じて自由 に編集可能である。

例えば、指の動き等の細かい部分を除き、人間 の全身を使った動作を収録する際は、モーション キャプチャ専用のスーツを着用し、主要な間接の 位置に合わせ、標準で53個のマーカーを貼り付け る。その際補助マーカーは前後左右の認識をする ために、非対称に貼り付ける必要がある。

## 5.2.2.モーションデータの収録

#### ・ROM 体操の収録

マーカーを貼り付けても、いきなり目的の動作 のモーションデータの収録を行うのではなく、最 初にモーションキャプチャ用の ROM(Range Of Motion)体操で基本的な動作を収録する。この

データを利用して、アクターによって異なる各関 節の可動域等のデータを計測する。ROM 体操は、 10~15個の身体の動きから構成された Short ROM と、25~30個の身体の動きから構成された LongROM がある。

その後、目的のモーション動作を収録するが、 各動作を収録する際は、必ず最初に3DCG で人 型のキャラクターを扱う際の基本となるポーズで あるTポーズから始める。

導入したシステムでのTポーズでは、両足を拳 一個分ほど開き、つま先を平行になるように揃え る。正面を向きながら背筋を伸ばして直立すし、 両腕を一度前に曲げてからまっすぐ真横に広げる。 といった点がポイントとなる。

・モーションデータの収録

モーションデータは、3DCG アニメーション を制作する学生それぞれのシナリオに応じて一人 のアクターが演じ、収録する。収録されたモーショ ンデータは、後日学生に対して個別に配布する。 また、収録したモーションデータは一回の使用で 終わるのではなく、随時アーカイブ化していくこ とで、後々他のキャラクターにも利用できるよう にする。

5.2.3.モーションデータの処理

・データ処理

収録したモーションデータを確認し、データ収 録の際に生じたギャップ(欠損)やノイズ等が発 生した場合、ここで、正しいマーカー情報の指定 や不要データの削除等の処理を行う。

・データ出力

筆者らが3dsMax で制作する3DCG のキャラ クターは、Biped というボーンシステムを使用し て制御していることから、現状では Biped のモー ションに関する全ての情報が記録できる bip ファ イルでの保存が適している。(図13)

し か し、MC シ ス テ ム で 使 用 す る ツ ー ル 「Blade」から書き出された BVH 形式のモーショ ンデータは、筆者らが使用している3dsMax の ような3DCG 制作ソフトウェアで直接読み込む ことはできない。そこで、同じく Autodesk 社の

3DCG キャラクターアニメーションソフトウェ アの MotionBuilder(6) を経由し、BVH 形式から bip 形式へデータ形式の変換を行う。

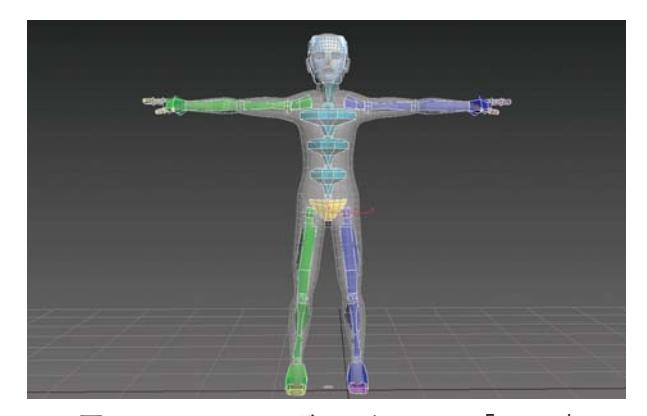

**図13 3dsMax のボーンシステム「biped」**

## 5.2.4.3DCG アニメーション制作

ここでは、MC システムから書き出したモー ションデータの BVH ファイルを bip ファイルに 変換し、3DCG キャラクターモデルに適用する までのプロセスを示す。

モーションデータを利用する上で、最も問題に なるのがプロポーションの異なるキャラクター間 でのモーションデータの受け渡しである。Motion-Builder は、その過程をスムーズ、かつ正確に行 うことができるソフトウェアで、モーションキャ プチャシステムと3DCG 制作ソフトウェアとの 橋渡し役として利用される代表的なソフトウェア である。

まず、MotionBuilder の viewer 上にモーショ ンデータを読み込む。モーションデータは、ボー ン形状で表示される。次に3dsMax から FBX ファイルで書き出した Biped を同 viewer 上に読 み込む。Biped をモーションデータに連動させる ことで、Biped にモーションがコピーされる(図  $14)$ 。

モーションデータを Biped にプロット(焼き こみ)し、FBX ファイルで書き出す。FBX ファ イルは、ソフトウェアやコンピュータプラット フォームに関係なく、多くの3DCG 制作ソフト ウェア間で相互運用できるファイル形式である。

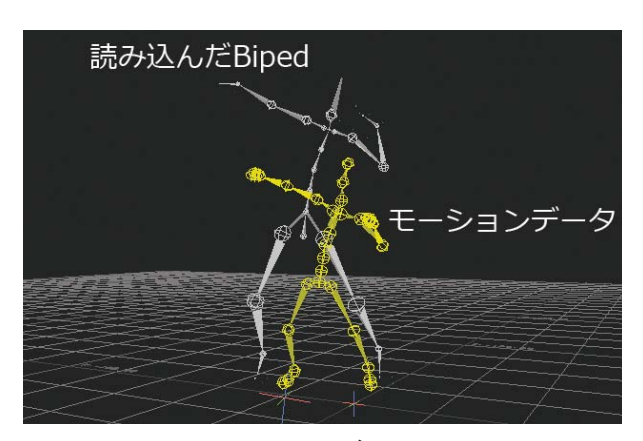

**図14 モーションデータと biped**

次 に、3dsMax で MotionBuilder に 書 き 出 し たものと同じ Biped を開く。MotionBuilder で書 き出した FBX ファイルを読み込み、Biped にモー ションデータが適用される(図15)。

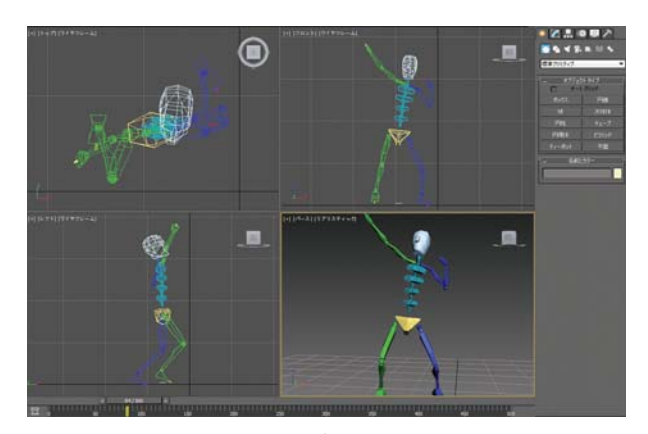

**図15 モーションデータ適用後の biped**

モーションデータ適用後、bip ファイルでモー ションデータを保存する。Biped を使用して制作 されたキャラクターは、bip ファイルを読み込む ことで収録したモーションデータと同じ動きを再 現することが可能となる(図16)。

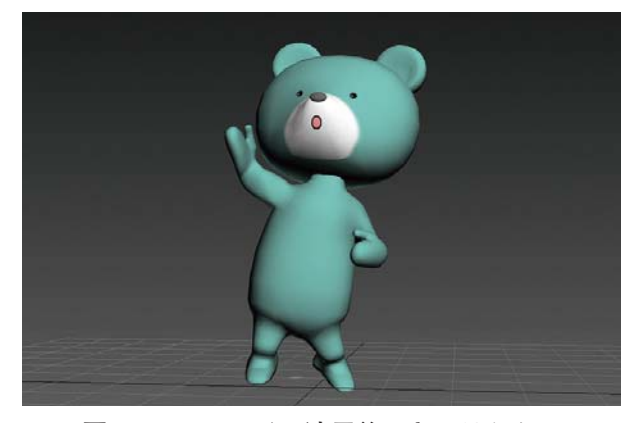

**図16 bip ファイル適用後のキャラクター**

## **5.3.MC システムの活用例**

MC システムが導入され、様々な場面で活用さ れている。ここでは、MC システムを活用した2 つの事例について簡単に紹介する。

#### 5.3.1.VR コンテンツとの連携

モーションキャプチャ用のマーカーを HMD (Head Mounted Display) に張り付けることに より、MC システム上で HMD の位置情報もリア ルタイムで取得、配信できる。また、同様にマー カーを貼り付ければ、同時に他の人や物の位置情 報も取得・配信できるため、VR コンテンツにも 利用できる。

筆者らは、オープンキャンパスや地域貢献イベ ント等での VR コンテンツの体験等での利用を意 識し、比較的低年齢でも楽しめる「勇者の剣」と 題した簡単な VR コンテンツを制作した。HMD とスポンジ製のおもちゃの剣にモーションキャプ チャ用のマーカーを取付け、それらの位置情報を ゲームエンジンである Unity(7) へと渡すことがで きる。Unity で制作された仮想の3DCG 空間上 に出現するモンスターを、自分が操作できる仮想 の剣(実際には人や物にあたっても問題ないスポ ンジ製の剣)を使って倒す簡単なゲームになって いる。このコンテンツの詳細については次章で述 べる。

#### 5.3.2.CG との連携

2017年度の修了研究において、3DCG アニメー ションを制作する学生の作品制作で MC システ ムを使用した。その際のモーションキャプチャ時 の様子と、3DCG キャラクターにモーションデー タを当てはめた場面を図17に記す。

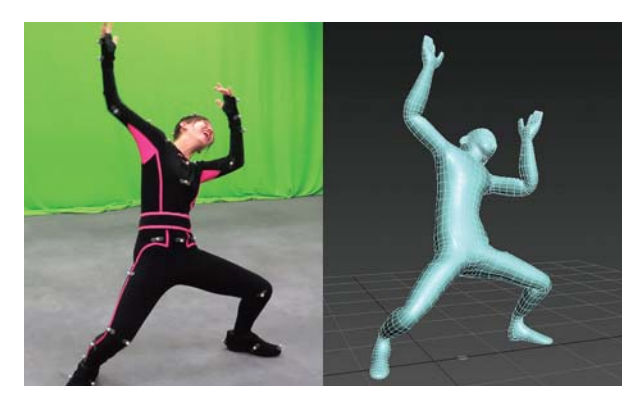

**図17 モーションデータ取得時と適用した場面**

### **6.VR・MR 映像開発システム**

## **6.1.システム導入の背景**

これまで3DCG の動画は、3DCG 制作用ソフ トウェア上で、キャラクターや車など物体の動き をソフトウェア上に移動経路やアングルを設定さ れたカメラから撮影した映像が多かった。いわゆ る、テレビの番組や映画のような映像である。映 画などでは3Dメガネなどを利用した3D映像コ ンテンツも制作されてはいるものの、一般家庭や 個人が容易に利用できるまでの普及はしてこな かったと思われる。

しかし、ここ数年来 VR 製品は、スマートフォ ンを装着するHMD や、Oculus Rift®、HTC VIVE(9) などパソコンに接続するタイプの HMD、 PlayStation VR(10) などコンシューマーゲーム機に 接続する HMD など、急速にそのバリエーション を増やしている。また、VR/MR コンテンツを制 作するためのソフトウェアとしてゲームエンジン でもある Unity の利用が増えてきている。本章で は、このような情勢を踏まえてスタジオ *β* に導 入された HMD や、VR/MR コンテンツを制作す るためのワークステーション(以降、「WS」と 記す。)やソフトウェアについて述べる。

## **6.2.導入した機器**

## 6.2.1.HMD

はじめに、以下の3種類の HMD を導入した(図 18)。

1) HEWDD-2 (VR 専用クレッセント社製  $HMD$ )<sup>(11)</sup>

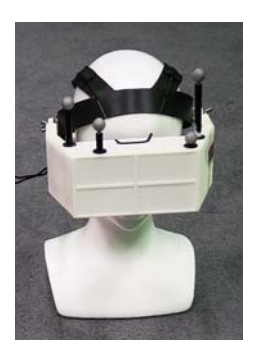

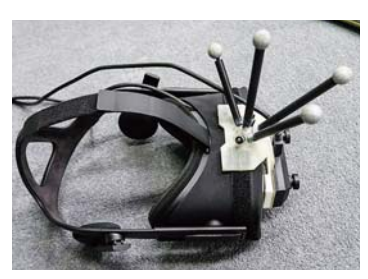

**⒝ Oculus Rift(VR/MR対応)**

**⒜ HEWDD-2**

**図18 導入した HMD**

2) Oculus Rift (VR/MR 対応)

3) Oculus Rift (VR 専用)

いずれも Unity がインストールされたワークス テーションに接続して VR コンテンツを体験する タイプのものである。1)と2)には、モーショ ンキャプチャ用のマーカーが付けられており、 MC システムによりスタジオ *β* 内で動きを捉える ことが可能となっている。

3)は、専用のセンサーを使用することで顔の 向きなどを捉えるようになっているため、モー ションキャプチャシステムには依存しない。その 後、スマートフォンを装着する HMD や、VR 用 HMD として HTC VIVE も導入し、多様な VR コンテンツへの対応を可能とした。

## 6.2.2.VR/MR 用 WS

前章で述べた MC システムやそれらと連携し た VR・MR コンテンツ開発を行うため、3台の ハイエンドの WS を導入した。VR/MR コンテン ツの動作確認や開発用 WS のスペックについて 表2に示す。

**表2 VR/MR コンテンツ開発用 WS のスペック**

| 項目      | 詳細                                                    |
|---------|-------------------------------------------------------|
| OS      | Windows 7 Professional 64bit SP1                      |
| CPU     | Intel Xeon E 5-2620 v 4 ( $8 = 7$ 2, 1GHz) $\times$ 2 |
| メモリ     | 32GB DDR4 SDRAM                                       |
| ストレージ   | ・システム:500GB HDD                                       |
|         | ・データ: 1 TB HDD                                        |
| 光学ドライブ  | DVD スーパーマルチドライブ                                       |
| グラフィックス | NVIDIA GeForce GTX 1080                               |

- 1) VICON によるモーションキャプチャ用
- 2)1)と連携し MotionBuilder や Unity によ る VR/MR・3DCG コンテンツ開発用
- 3)VR/MR コンテンツの動作確認や開発用

上記1)と2)の WS は MC システムでトラッ キングされたモーションデータをリアルタイムで 処理して3DCG アニメーションや Unity コンテ ンツの体験を行なう必要があるためネットワーク で接続されている。3)の WS は、モーション キャプチャシステムとは連動していないため、単 独で動作確認や開発で利用されている。

#### 6.2.3.VR/MR 関連周辺機器

HMD や WS 以外に、以下の周辺機器を順次導 入した。

- 1)バーチャルカメラ
- $2)$  Faceware<sup>(12)</sup>
- $3$ ) Insta360 Pro<sup>(13)</sup>

上記1)は、モーションキャプチャ用マーカー が取り付けられたワイヤレスカメラ(図19)で、 モーションキャプチャエリア内を自由に動き回り、 仮想空間内の撮影を行なうためのツールである。 実際のカメラとは異なり、仮想空間の風景とその 中で動いているキャラクターなどを仮想カメラで 撮影することができる。

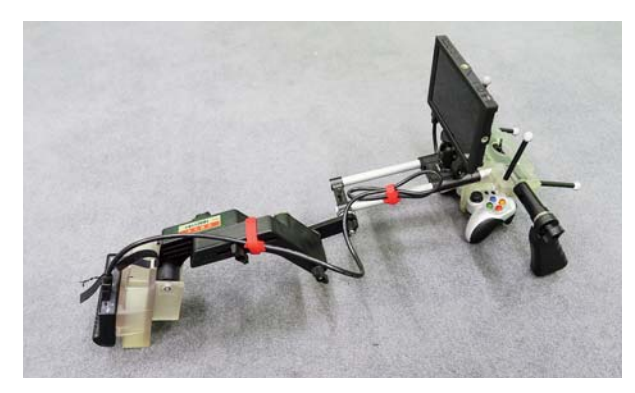

**図19 バーチャルカメラ**

これは、実際の映画製作においてはプリビズ (Pre Vis)と呼ばれる作業にあたる。プリビズ とは、映像業界の造語である Pre-Visualization が元であり、その意味は「あらかじめ目に見える ようにすること」です。つまり、映像制作におい て、本格的な制作に入る前に、「あらかじめ」ど ういう映像をつくるか「目に見えるように」して おこうという作業にあたる。

2)の Faceware は、顔の表情、特に眉・目・ 鼻・口の位置や動き、あるいは頭の向きをキャプ チャして、3DCG キャラクターにあてはめるこ とができる。キャプチャする方法は、ヘッドセッ トにカメラを固定して顔を撮影する方法と、机上 においたカメラに正対して顔を撮影する方法の2 つがある。

正確なキャプチャを行なうためには、体全体の 動きをキャプチャするのと同様に、顔のパーツや 可動範囲をシステムに記録するための、顔の体操

(表情のキャリブレーション)を行なう必要があ る。

3)の Insta360 Pro は、360°全天球の映像を 撮影するためのカメラで、アルミニウム製の球型 の本体に搭載された6つの魚眼レンズと4つのマ イクにより、最大8K(7680×3840)という高解 像な360°静止画/動画の撮影が可能である。上記 以外にも、手のジェスチャーによってコンピュー タの操作ができる入力機器 Leap Motion(14) や半天 球カメラなどの機材が利用可能である。

## **6.3.制作した VR コンテンツ**

#### 6.3.1. 仮想空想築城プロジェクト(15)

佐賀大学の学生が中心となって、佐賀県立名護 屋城博物館でのテーマ展「バーチャル名護屋城の 世界Ⅱ」の中の「佐賀大学仮想空想築城プロジェ クト」として作品の制作および展示を行うプロ ジェクトを実施した。仮想空想築城コンテンツ実 行画面およびコンテンツ体験の様子を図20および 図21に示す。

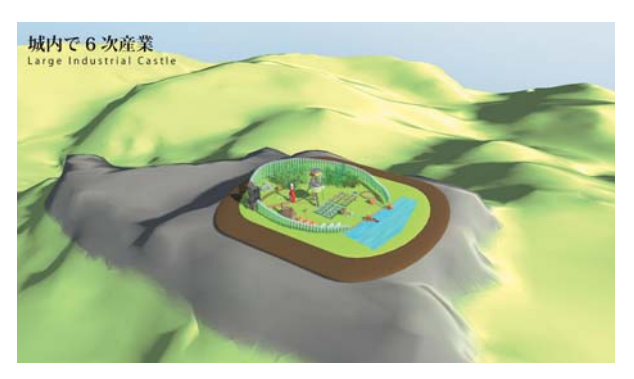

**図20 仮想空想築城コンテンツ実行画面**

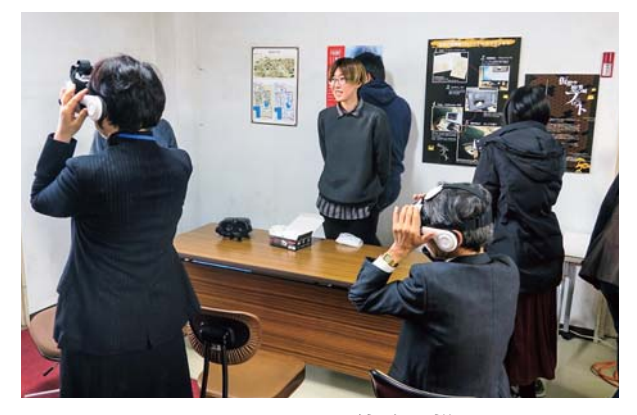

**図21 VR による体験の様子**

このプロジェクトで作成する展示作品は、オー プンデータのひとつである名護屋城跡周辺の地形 測量データを利用し、3DCG モデリングデータ にインタラクティブな要素を追加し、見学者が展 示物を自由に操作して鑑賞できるもの目指した。

そのため、3dsMax による3DCG モデリング に加え、ゲームエンジンである Unity の利用や、 パソコンに触れることなく手によるジェスチャー での操作を可能にする Leap Motion などのデバ イスを組み合わせることで展示環境を構築した。 実際に制作した仮想の城の数は9つであった。

2017年7月7日~9月3日のイベント期間中の 来場者数は、7,000名を超え、大盛況であった。 LeapMotion による展示方法も、先端的な仕組み として好評であった。

## 6.3.2.VR 仮想庭園散策

2017年11月25日に本学で開催された「第6回佐 賀大学ホームカミングデー」において、前項の仮 想空想築城プロジェクトの展示とともに、9つの 仮想の城のうち庭園状のものを2つ選んで、仮想 空間を歩き回れるようなコンテンツにした。

その手順は Unity で作成されている仮想の城の データを利用し、カメラの移動を Leap Motion ではなく、視線の方向に移動するようカメラの動 きをプログラミングした。これを、HMD にセッ トしたスマートフォンで実行することで、座った まま庭園内を歩き回れるコンテンツとした。来場 者は、Leap Motion による手のジェスチャーで動 かすものと比較しながら楽しまれていた。

## 6.3.2.勇者の剣

前章で述べた「勇者の剣」というゲーム体験コ ンテンツの制作も行なった。このコンテンツは、 オープンキャンパスや、公開講座、FRONTLINE 2017といったイベントや施設見学などで、来校さ れた方々へのデモンストレーションでも好評で あった(図22)。

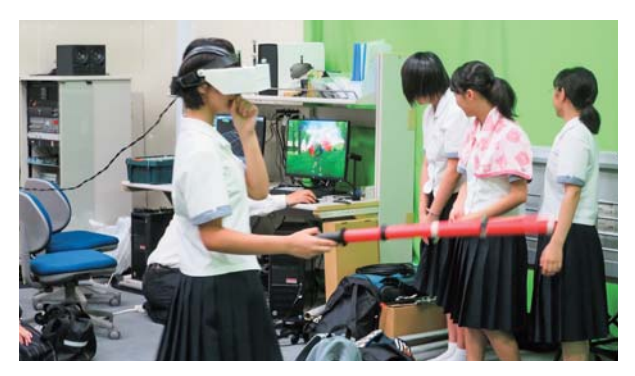

**図22 「勇者の剣」体験の様子**

## **6.4.今後の VR/MR**

現時点で、多くの HMD やハイエンドな WS の 価格が高いことから、多くの人達にとって手を出 しにくいという状況に変化はない。

それでも、Oculus Rift や HTC VIVE などは値 下がり傾向にあり、CG などで作られた仮想空間 に現実世界の情報を取り込み、現実世界と仮想空 間を融合させる技術である MR も普及の兆しを 見せている。Windows10の「Fall Creators Update」では MR に正式対応している。

今後、全天球映像やゲームやアトラクションを 含めた VR/MR の体験だけでなく、VR/MR コン テンツの制作の環境も整備されていくと考えられ る。CL センターも、学内の学生や教職員だけで なく、他大学や佐賀県内の企業をはじめとする外 部組織との共同研究などで、より有効な活用とコ ンテンツの制作に取り組んでいく予定である。

## **おわりに**

本稿では先端的コンテンツデザインに必要な撮 影スタジオ、モーションキャプチャシステム、高 度な3DCG や VR・MR 開発等の機能を有した 「メディア総合教育研究設備」の一部について、 各設備を用いたコンテンツ制作におけるワークフ ローおよびその活用例について述べた。本設備が 導入されまだ1年程度ではあるが、教職員および 学生の教育・研究による様々な活用がされている。

芸術的視点から地域資源のコンテンツ化を地域 と共創し、作品や教材等として活用していく上で、 高度な制作システムの技術的な調査及び研究も重 要なリソースとなる。さらに、これらのデータを オープンソースとして社会に提示することで、ク リエイティブな共有資産を高度情報社会のプロッ トフォームとして構築していくことも視野に入れ ている。

本システムに続いてファブリケーション演習に 係る設備整備も進めており、バーチャルとリアル を往還する先進的な創造環境構築として更に研究 を続けていきたい。

## **謝辞**

本稿で紹介した様々なシステムの導入にあたり、 研修や、また設備を用いた研究の際には多くの 方々に協力して頂いた。協力して頂いた方々にこ の場を借りて感謝の意を示す。

## **参考文献**

- ⑴ Pro Tools https://www.avid.com/pro-tools(2018/02/04ア ク セス)
- ⑵ TriCaster(トライキャスター) http://tricaster.jp/tricaster/(2018/01/30アクセス)  $(3)$  3ds Max

https://www.autodesk.co.jp/products/3ds-max/overview (2018/01/26アクセス)

- ⑷ Motion Capture Systems | VICON https://www.vicon.com/(2018/01/26アクセス)
- ⑸ VICON 製品ページトップ|Crescent,inc-株式会社 クレッセント

http://www.crescentinc.co.jp/product/vicon/p\_top/ (2018/01/26アクセス)

- ⑹ MotionBuilder https://www.autodesk.com/products/motionbuilder/ overview(2018/01/26アクセス)
- ⑺ Unity https://unity3d.com/jp/unity(2018/01/29アクセス) ⑻ Oculus Rift https://www.oculus.com/rift/ (2018/01/29アクセ
- ス) ⑼ HTC VIVE
- https://www.vive.com/jp/(2018/01/29アクセス)
- ⑽ PlayStation VR http://www.jp.playstation.com/psvr/(2018/01/29 アクセス)
- ⑾ HEWDD-2製品ページトップ|Crescent,inc-株式会 社クレッセント http://www.crescentinc.co.jp/product/hewdd2/p\_top/ (2018/01/29アクセス)
- ⑿ Faceware 製品ページトップ|Crescent,inc-株式会 社クレッセント http://www.crescentinc.co.jp/product/ faceware/p\_ top/(2018/01/29アクセス)
- ⒀ Insta360Pro|ハコスコ https://hacosco.com/insta360-pro/(2018/01/297 クセス)
- ⒁ Leap Motion https://www.leapmotion.com/ (2018/01/29アクセ ス)
- ⒂ 佐賀大学仮想空想築城プロジェクト https : / / peraichi. com / landing \_ pages / view / sagauvirtual-project $(2018/01/297943)$

本稿に記載されている社名および商品名は、そ れぞれ各社が商標または登録商標として使用して いる場合があります。